) Murata Software

**Q**: How to display the real and imaginary data using two axes?

## **A**:

1. Set the [Complex Number] and [X-axis in log] graph properties to [Real] and [Off], respectively.

2. Then set the [Complex Number] graph property of the secondary Y-axis to [Imag].

3. Double-click on the graph and the [Plot Option] window will appear.

4. Select [Display Secondary Y-Axis].

Please refer to the next slide.

## Additional Information

## (D) Murata Software

- 1. Set the [Complex Number] and [X-axis in log] graph properties to [Real] and [Off], respectively.
- 2. Then set the [Complex Number] graph property of the secondary Y-axis to [Imag].
- 3. Double-click the graph and the [Plot Option] window will appear.
- 4. Select [Display Secondary Y-Axis].

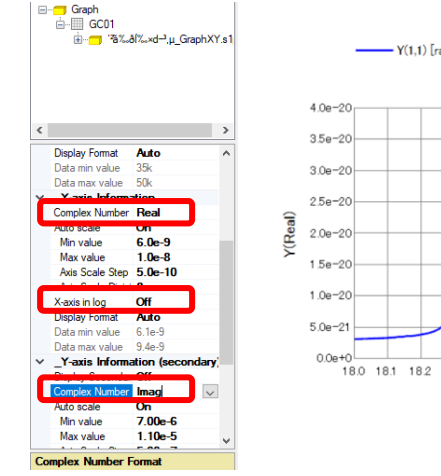

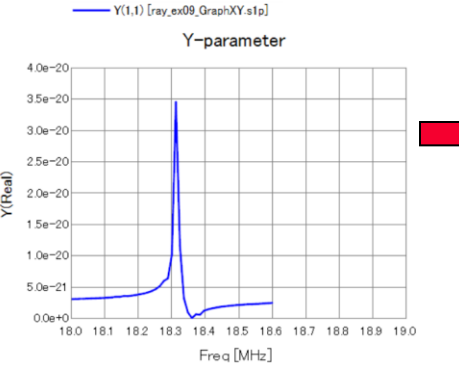

## Plot Option Window

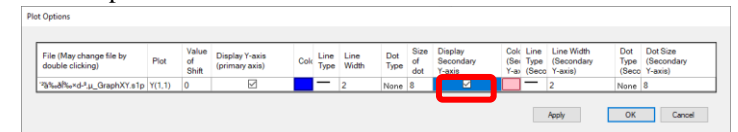

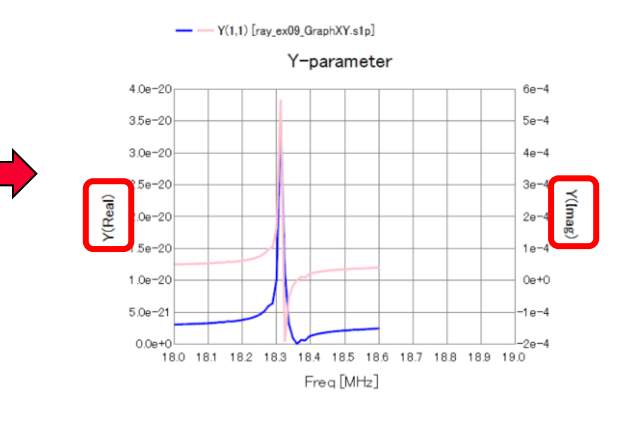